## LEARNER HOME OVERVIEW

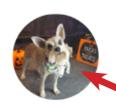

2 Completions

区 1 Hour

Q 2 Badges

Your Subjects

Edit

Closed Captioned, Literacy Instruction Institute, Writing/Composition

Transcript View

0

0

2

PAST DUE

DUE SOON

ASSIGNED / NO DUI

## **ASSIGNED / NO DUE DATE**

## **FERPA & Access to TEAMS**

In Progress

000

Open Curriculum

## **PD Portal Help Videos**

Registered

**View Training Details** 

Easy access to certificates of completion

**New profile picture feature** 

Pick subjects based on where you want to grow professionally

Go directly to your active transcript

Check out your assigned trainings

Open them up without even accessing your transcript

twc.csod.com

Enjoy your personal Learning Search! In this search, you can ONLY locate curriculum (online courses) and libraries.

Hi Myrtle! What would you like to learn today?

Q Search for learning

Scroll through the banners by clicking the side arrows. Click anywhere on the banner to be directed to other important pages within the PD Portal. Keep an eye on these banners for exciting announcements!

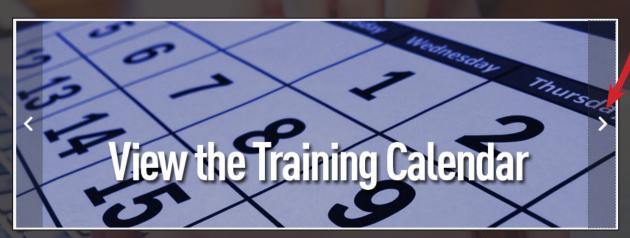

What's on your active transcript?
Find out by scrolling through the
My Transcript carousel.
Notice the big, labeled thumbnails!

Want to open up the curriculum immediately?

No problem!

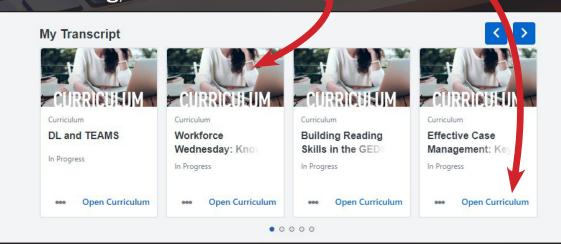